# ORCID (Open Researcher and Contributor ID)

- trvalý identifikátor, ktorý umožňuje používateľom jednoduchú identifikáciu svojich článkov a vedeckých prác
- bežná prax: zmena priezviska, pôsobiska, afiliácie pracoviska (napr. medzinárodné granty), prípadná zhoda priezviska rôznych autorov  $\rightarrow$  často nie je jednoduché jednoznačne priradiť výstupy a aktivity ku konkrétnemu autorovi
- jedinečný identifikátor umožňuje jednoznačné priradenie výstupov konkrétnemu vedeckému /akademickému pracovníkovi
- ORCID registrácia je prístupná pre **individuálnych** používateľov zdarma (dostupný je individuálny účet, nie inštitucionálny)
- pre organizácie (výskumné/akademické pracoviská, vydavatelia apod.) za členský poplatok. využitie pre organizácie: prepájanie vlastných záznamov s identifikátormi ORCID alebo registrácia vlastných zamestnancov a študentov do registra ORCID.

## ORCID V SAV

- Akreditácie, hodnotenia 13.
- Identifikácia vedeckých pracovníkov ORCID  $13.1.$ Materiál predložil a uviedol J. Marušiak.

#### Uznesenie č. 1004. C: Predsedníctvo SAV

- o d p o r ú č a zamestnancom SAV vytvoriť si individuálny profil na platforme ORCID,
- 2. u kladá informovať riaditeľov vedeckých organizácií SAV a vedúcich knižničnoinformačných pracovísk o možnosti vytvorenia individuálneho profilu na platforme ORCID aj s vysvetlením postupu.

Vykoná: 2. J. Marušiak

Termín: 2. ihned'

Zloženie Metapanelu pre hodnotenie vedeckých ústavov SAV za obdobie 2012 - 2015 13.2. Materiál predložil a uviedla M. Omastová.

First name

Last name

Re-enter email

Create an ORCID password

Confirm ORCID password

Your ORCID iD connects with your other versions of your name, and r By default, who should be able to s

Email

#### Registrácia v ORCID - <http://orcid.org/>

• pre individuálnych používateľov zdarma. Veľmi jednoduchá registrácia, v ktorej sú povinnými údajmi – Meno (ale i priezvisko je potrebné pre lepšiu identifikáciu), mailová adresa a heslo:

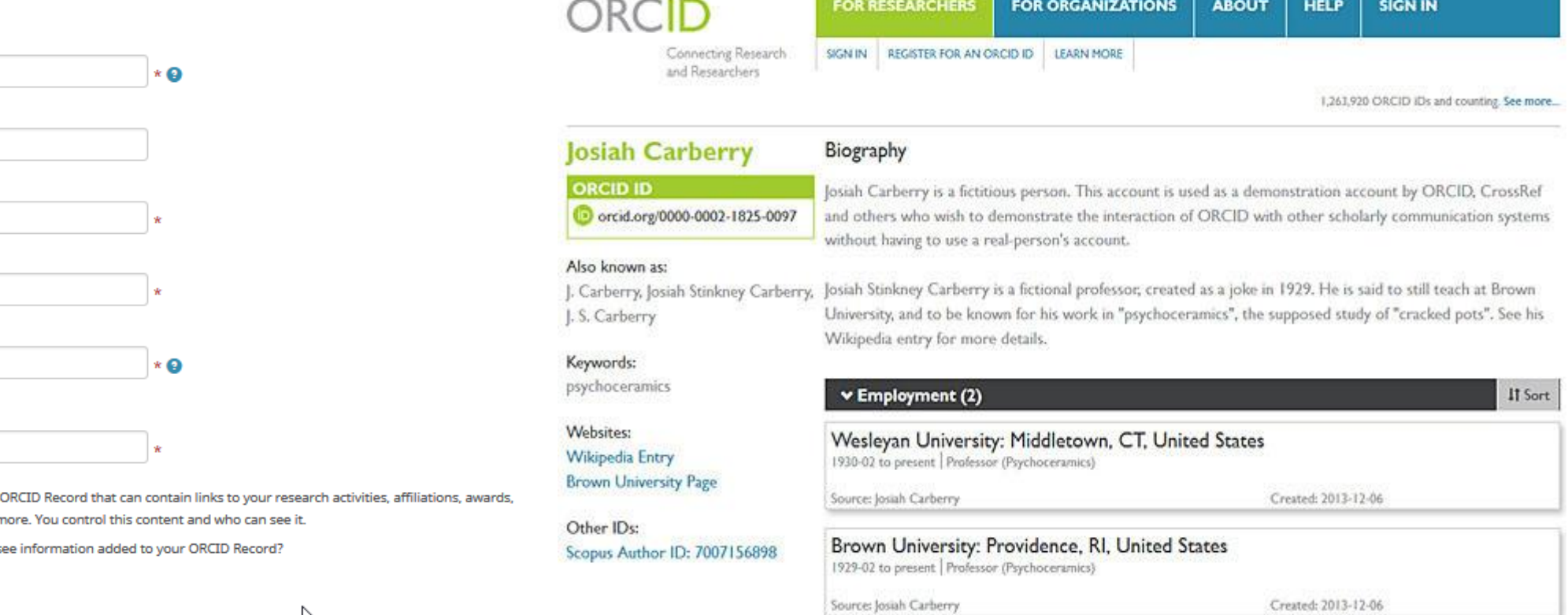

## Registrácia v ORCID - profil

Jednoduchý, prehľadný profil má niekoľko nastavení pre lepšiu identifikáciu užívateľa a zároveň poskytuje rozhranie pre prepojenie prác z rôznych databáz cez API rozhrania.

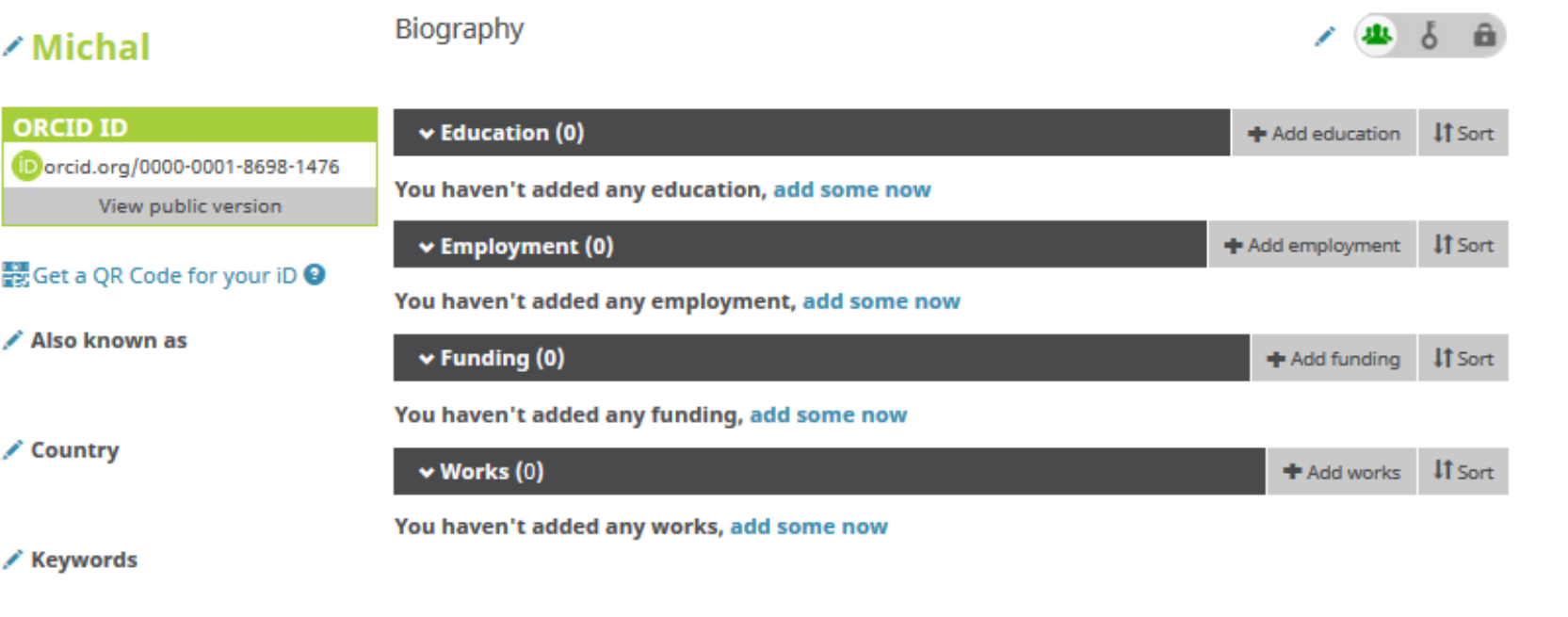

/ Websites

 $\angle$  Emails knizmesa@savba.sk

P

### Registrácia v ORCID – profil – možnosti nastavenia

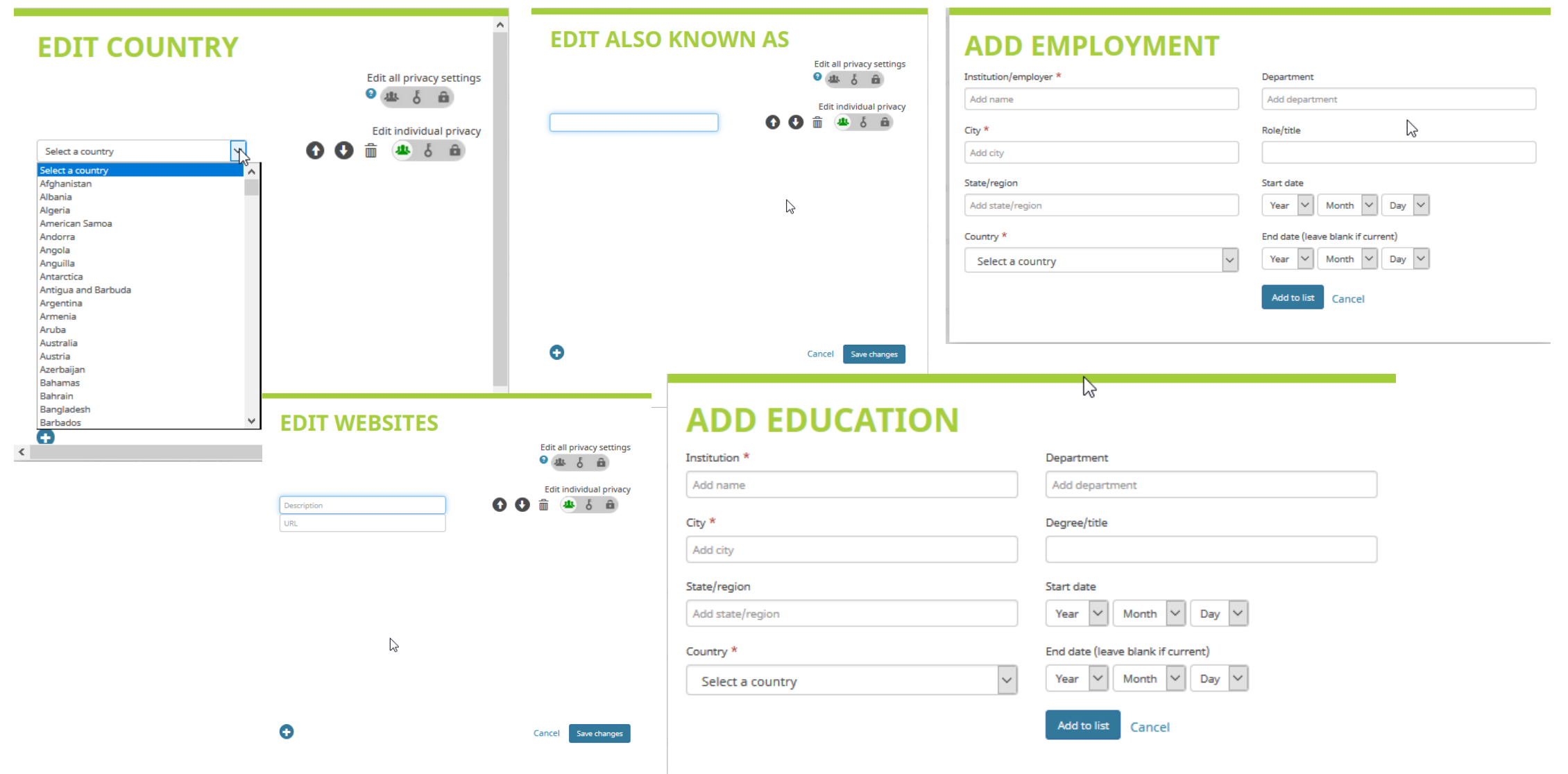

## Vkladanie príspevkov/publikácií do ORCID **ADD WORK MANUÁLNE**

Work category<sup>\*</sup>

Add citation

#### Dve možnosti:

- import z databáz Web of Science, Scopus alebo systému CrossRef – priame prelinkovanie
- manuálne vkladanie
- podporuje najrôznejšie druhy: okrem článkov a monografií, napr. patenty, encyklopedické heslá, videá, online webstránky...

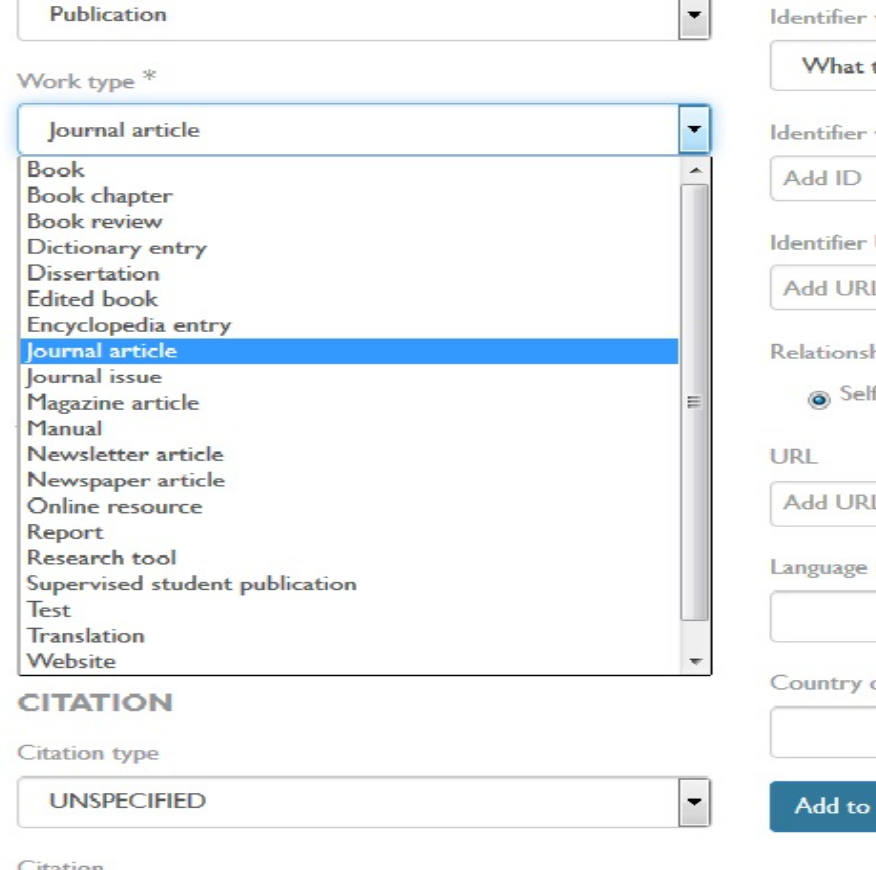

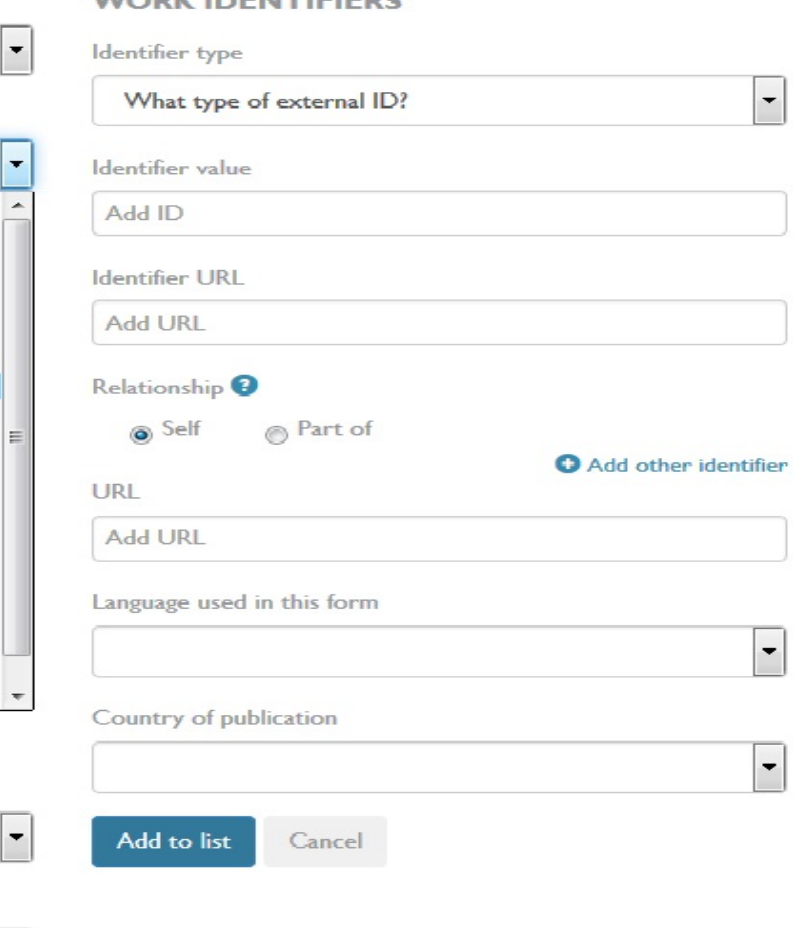

MONDULINEARTHERS

### Import do ORCID cez ORCID

Pod nastaveniami profilu je i položka WORKS, cez ktorú možno pridávať jednotlivé práce z rôznych databáz a to automaticky. Na začiatku je ale potrebné prelinkovať databázu s ORCIDom. Proces si vyžaduje aj registráciu v tej ktorej databáze. **PRELINKOVANIE**

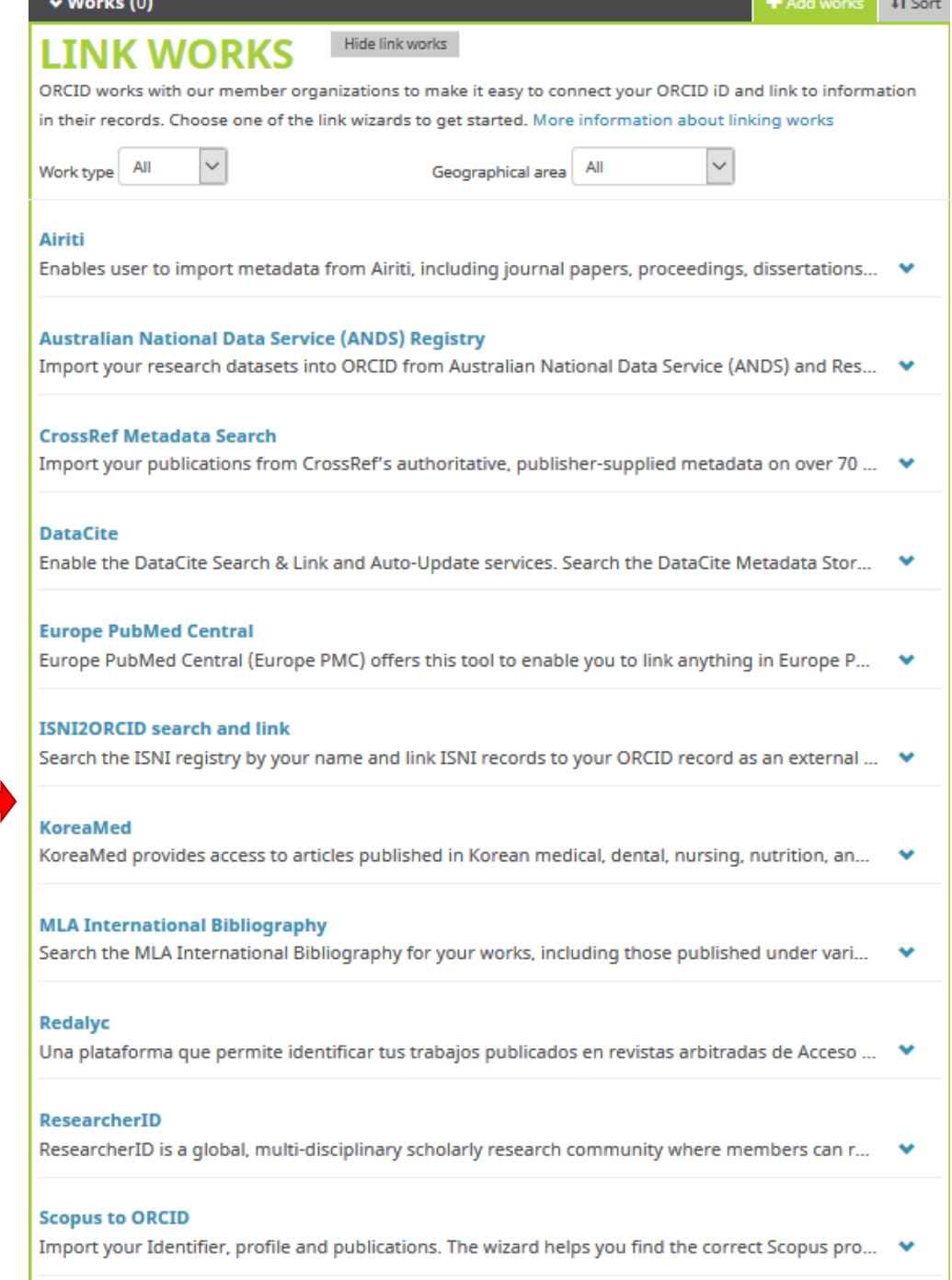

#### Import do ORCID z databázy

#### **z Web of Science**

treba si založiť ResearchID, pokrýva čisto publikácie vo WoS.

ResearchID prelinkovaním vytvorí automatickú výmenu dát s ORCID

**WEB OF SCIENCE®** 

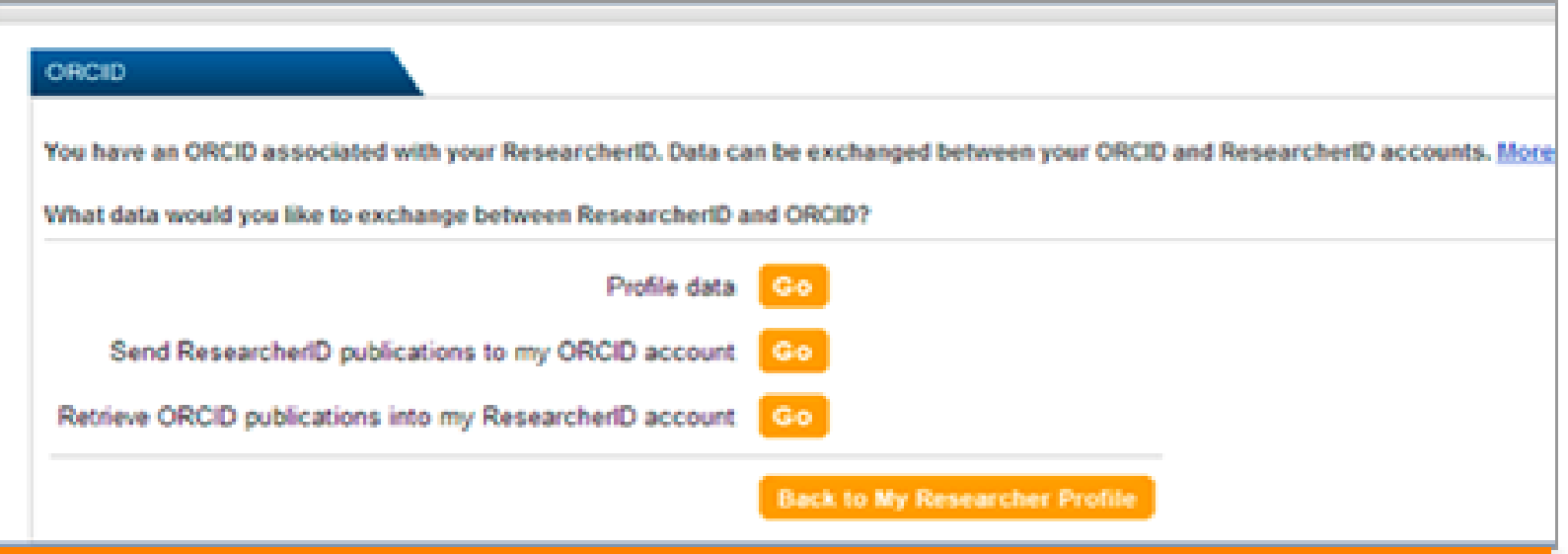

ResearcherID members can now bi-directionally exchange biographical (selected fields) and bibliographic fields between ResearcherID and ORCID

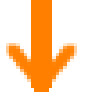

#### Import do ORCID z databázyExchange Profile Data Between ResearcherID and ORCID Return to My Researcher Profile Send My Publications to: ORCID I Add ORCID Publications to: My Publications Rotenberg, Ellen Select profile data to send to ORCID or copy to ResearcherID. ResearcherID ORCID Send to ORCID Get Data from ORCID First Name": First Name: Ellen Ellen **El Last Name":** Last Name: Rotenberg Rotenberg ResearcherID: A-1108-2007 ResearcherID: A-1108-2007 Short Description: My work is split between Material Science and Computer Science. **Short Description: limited** During data exchange between ResearcherID and ORCID, the privacy settings of the fields will not be modified. More information \* Field length for First Name and Last Name have a field length of 20 and 35 characters respectively. Longer names from ORCID will be truncat

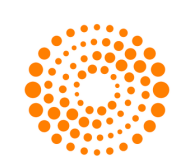

## Import do ORCID

**zo Scopus**

v profile autora, ktorý svoje publikácie

v Scopuse má, je link na import do ORCID

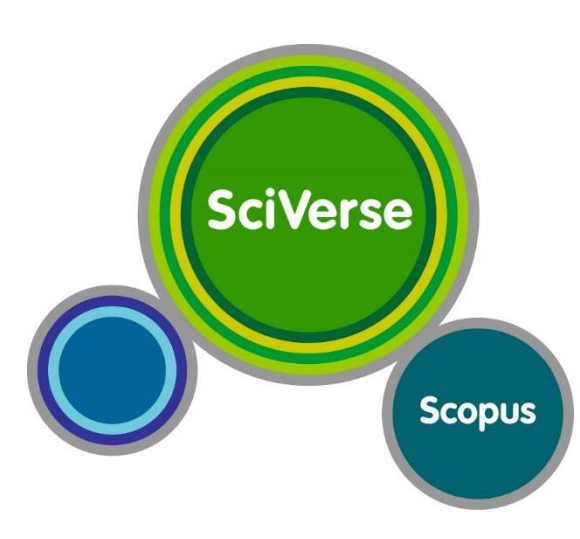

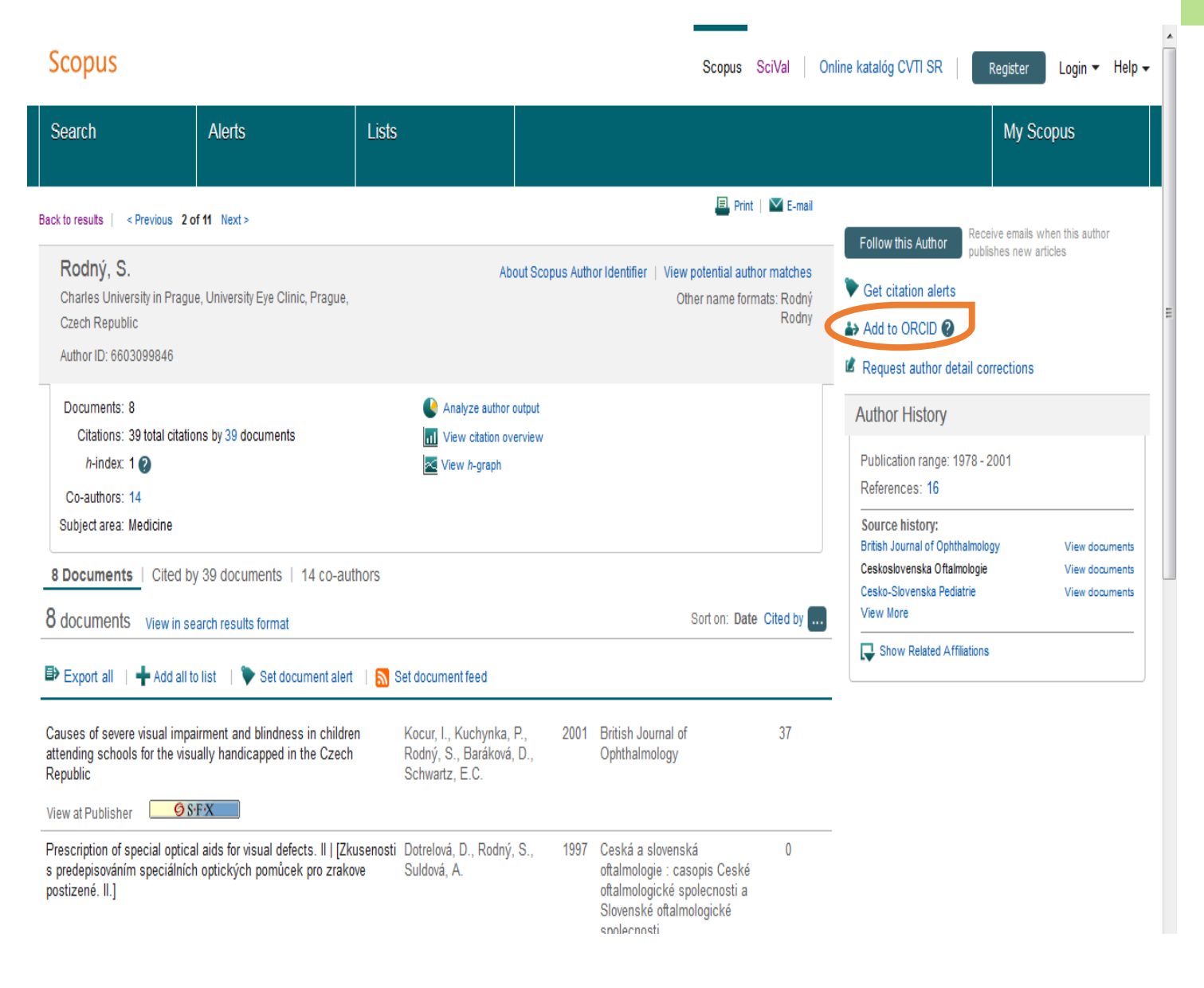

#### Import do ORCID

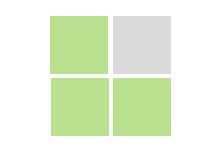

## **CrossRef**

ak autor vo svojom článku uvedie aj ORCID, CrossRef automaticky pýta od autora povolenie na import do ORCID

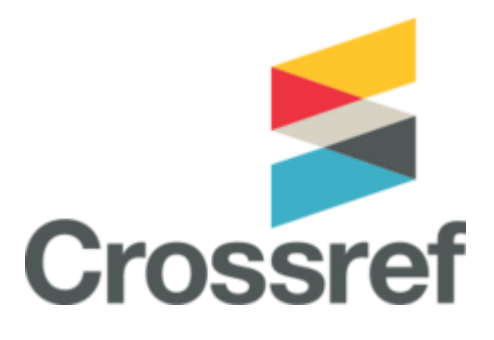